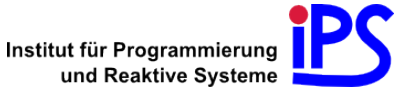

<span id="page-0-0"></span>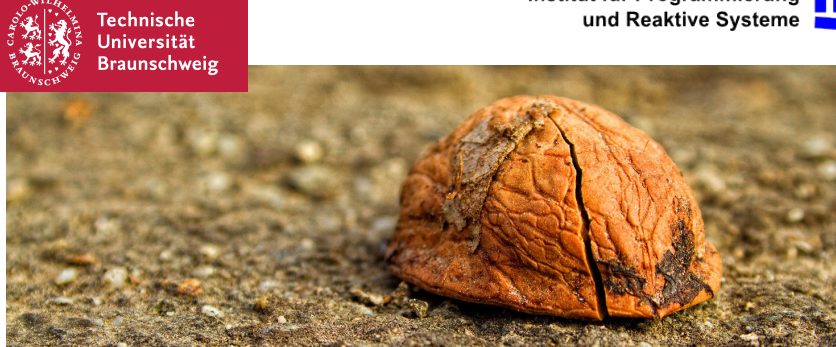

### Bachelor Thesis

The Nut Shell – A Framework for Creating Interactive Command Line Tutorials

### Sebastian Morr

2013–11–27

<span id="page-1-0"></span>Command line: Powerful, efficient user interface

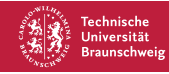

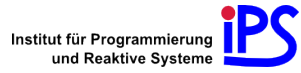

- Command line: Powerful, efficient user interface
- But: Steep learning curve

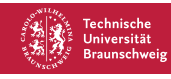

- Command line: Powerful, efficient user interface
- But: Steep learning curve  $\blacksquare$
- Common teaching approach: Static text. Inflexible!

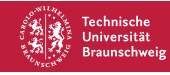

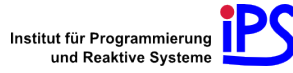

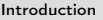

- Command line: Powerful, efficient user interface
- $\blacksquare$ But: Steep learning curve
- Common teaching approach: Static text. Inflexible!
- This thesis: More direct, interactive teaching approach

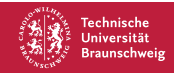

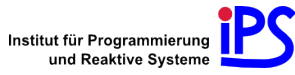

- Command line: Powerful, efficient user interface
- But: Steep learning curve п
- Common teaching approach: Static text. Inflexible!
- This thesis: More direct, interactive teaching approach

## Core idea

Interweave tutorial text with CLI output and react to user's commands, the system's state and output.

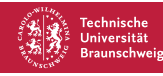

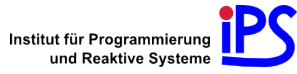

- Command line: Powerful, efficient user interface
- But: Steep learning curve п
- Common teaching approach: Static text. Inflexible!
- This thesis: More direct, interactive teaching approach

## Core idea

Interweave tutorial text with CLI output and react to user's commands, the system's state and output.

■ Inspiration: Text adventures!

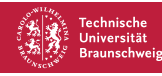

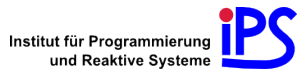

### Example Nut Shell session

**\$**

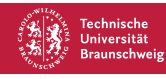

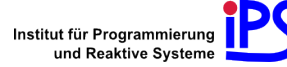

## Example Nut Shell session

### **\$ cd kitchen**

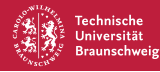

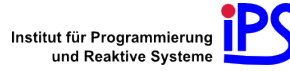

#### **\$ cd kitchen \$**

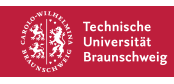

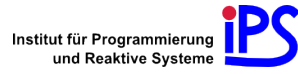

## Example Nut Shell session

**\$ cd kitchen \$ ls**

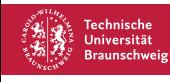

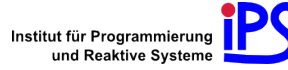

# Example Nut Shell session

**\$ cd kitchen \$ ls** elephant fridge/ **\$**

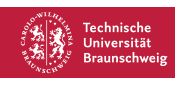

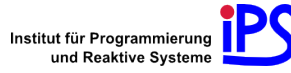

## Example Nut Shell session

**\$ cd kitchen \$ ls** elephant fridge/ **\$ mv elephant fridge**

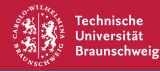

**\$ cd kitchen \$ ls** elephant fridge/ **\$ mv elephant fridge**

[The elephant does not fit into the fridge]

Oh, it doesn't seem to be that easy. Can you find out how big the file is? The man page of ls will help you!

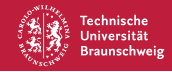

**\$**

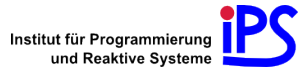

**\$ cd kitchen \$ ls** elephant fridge/ **\$ mv elephant fridge**

[The elephant does not fit into the fridge]

Oh, it doesn't seem to be that easy. Can you find out how big the file is? The man page of ls will help you!

**\$ ls**

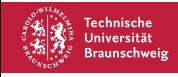

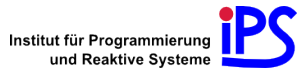

```
$ cd kitchen
$ ls
elephant fridge/
$ mv elephant fridge
```
[The elephant does not fit into the fridge]

Oh, it doesn't seem to be that easy. Can you find out how big the file is? The man page of ls will help you!

**\$ ls** elephant fridge/ **\$**

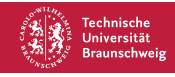

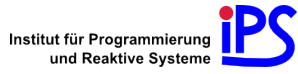

**\$ cd kitchen \$ ls** elephant fridge/ **\$ mv elephant fridge**

[The elephant does not fit into the fridge]

Oh, it doesn't seem to be that easy. Can you find out how big the file is? The man page of ls will help you!

**\$ ls** elephant fridge/ **\$ man ls**

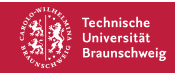

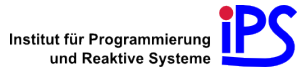

```
$ cd kitchen
$ ls
elephant fridge/
$ mv elephant fridge
```
[The elephant does not fit into the fridge]

Oh, it doesn't seem to be that easy. Can you find out how big the file is? The man page of ls will help you!

**\$ ls** elephant fridge/ **\$ man ls**

[Display of the man page, skipped here]

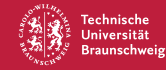

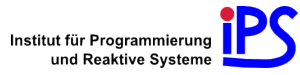

# Example Nut Shell session (cont.)

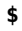

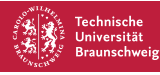

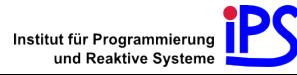

**\$ ls -l elephant**

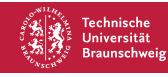

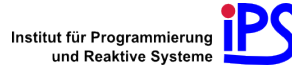

#### **\$ ls -l elephant**

-rw------- 1 seb users 10485760 27. Okt 22:25 elephant

Okay, about ten million bytes. ls has the option -sh to display that in a more comprehensible order of magnitude.

**\$**

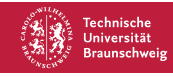

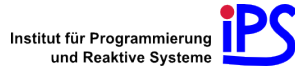

**\$ ls -l elephant**

-rw------- 1 seb users 10485760 27. Okt 22:25 elephant

Okay, about ten million bytes. ls has the option -sh to display that in a more comprehensible order of magnitude.

**\$ ls -sh**

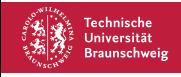

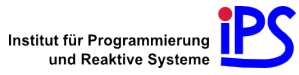

#### **\$ ls -l elephant**

-rw------- 1 seb users 10485760 27. Okt 22:25 elephant

Okay, about ten million bytes. ls has the option -sh to display that in a more comprehensible order of magnitude.

#### **\$ ls -sh** 10M elephant

10 megabytes? Indeed, the fridge isn't that large. We have to make the elephant smaller.

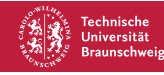

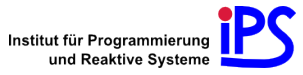

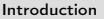

### Goal

Design, implementation, application and evaluation of a framework that allows the creation of command line tutorials with this interactive teaching approach: The Nut Shell.

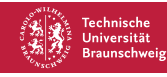

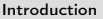

### Goal

Design, implementation, application and evaluation of a framework that allows the creation of command line tutorials with this interactive teaching approach: The Nut Shell.

### **Outline**

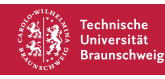

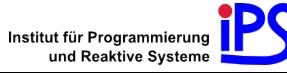

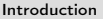

### Goal

Design, implementation, application and evaluation of a framework that allows the creation of command line tutorials with this interactive teaching approach: The Nut Shell.

### **Outline**

1. Construct abstraction layer for uniform access to arbitrary CLIs

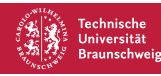

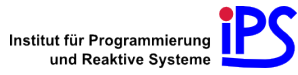

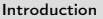

### Goal

Design, implementation, application and evaluation of a framework that allows the creation of command line tutorials with this interactive teaching approach: The Nut Shell.

### **Outline**

1. Construct abstraction layer for uniform access to arbitrary CLIs

2. Introduce new language to describe tutorial lessons

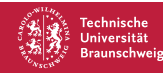

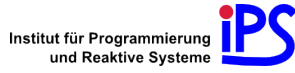

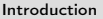

### Goal

Design, implementation, application and evaluation of a framework that allows the creation of command line tutorials with this interactive teaching approach: The Nut Shell.

## **Outline**

- 1. Construct abstraction layer for uniform access to arbitrary CLIs
- 2. Introduce new language to describe tutorial lessons
- 3. Comparative evaluation with about 120 participants

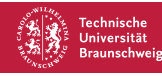

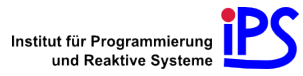

# <span id="page-28-0"></span>**Outline**

### [Introduction](#page-1-0)

### [The CLI Abstraction Layer](#page-28-0)

[The nutsh Language](#page-69-0)

### [Application and Evaluation](#page-102-0)

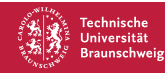

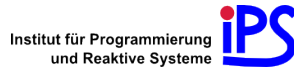

Goal: Common interface to all supported CLIs

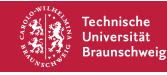

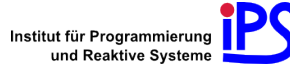

- Goal: Common interface to all supported CLIs
- Recognize parts of the command line interaction:  $\blacksquare$

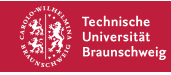

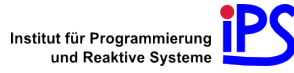

- Goal: Common interface to all supported CLIs
- Recognize parts of the command line interaction:
	- 1. Prompt

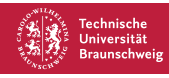

- Goal: Common interface to all supported CLIs
- Recognize parts of the command line interaction:
	- 1. Prompt
	- 2. Command

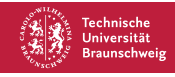

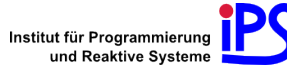

- Goal: Common interface to all supported CLIs
- Recognize parts of the command line interaction:
	- 1. Prompt
	- 2. Command
	- 3. Output

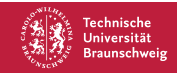

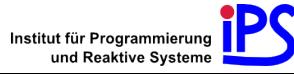

- Goal: Common interface to all supported CLIs
- Recognize parts of the command line interaction:
	- 1. Prompt
	- 2. Command
	- 3. Output
- Keep all editing features intact

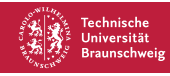

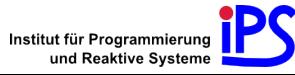

- Goal: Common interface to all supported CLIs
- Recognize parts of the command line interaction:
	- 1. Prompt
	- 2. Command
	- 3. Output
- Keep all editing features intact
- Maintain the CLI's state

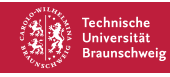

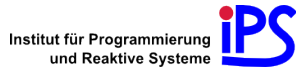
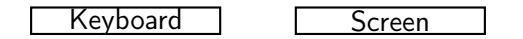

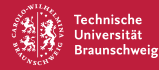

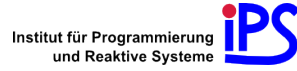

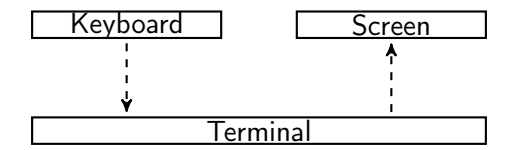

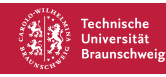

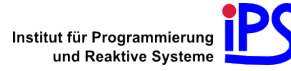

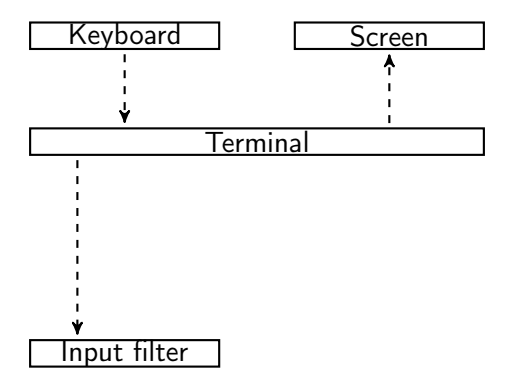

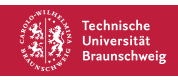

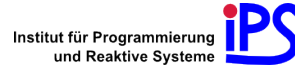

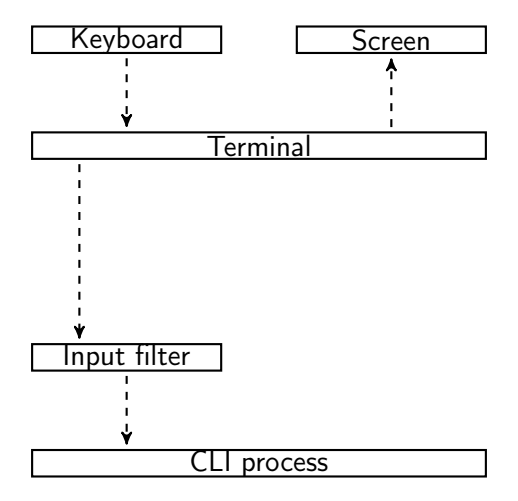

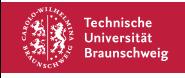

Sebastian Morr | [The Nut Shell](#page-0-0) | 8

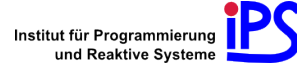

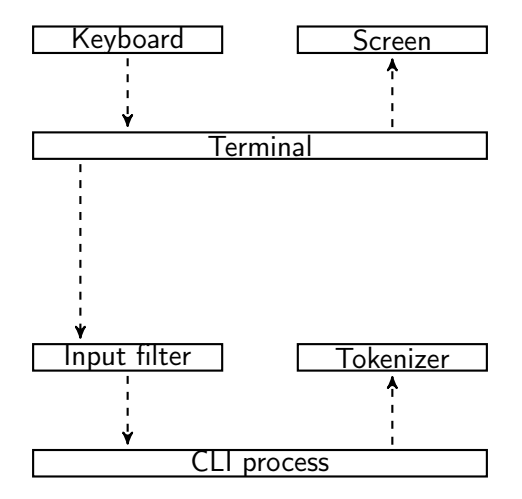

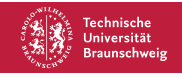

Sebastian Morr | [The Nut Shell](#page-0-0) | 8

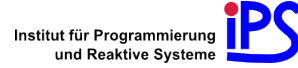

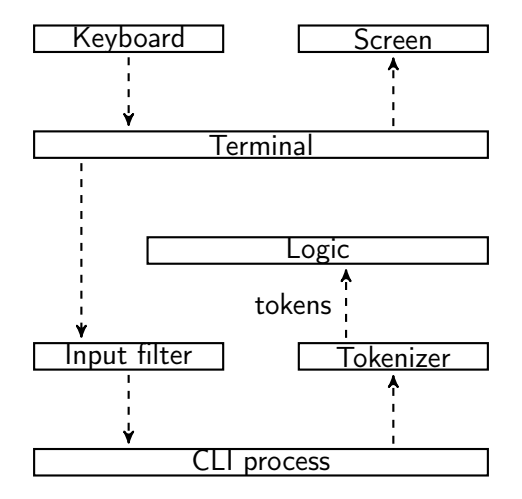

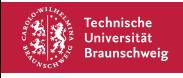

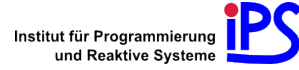

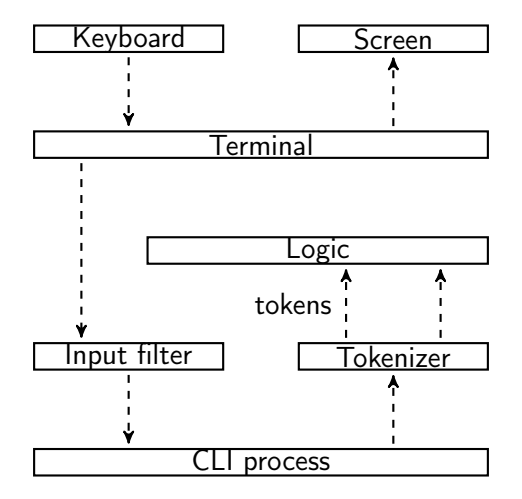

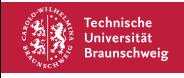

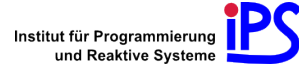

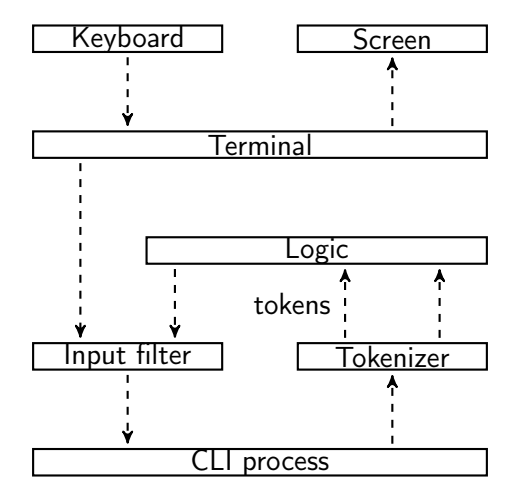

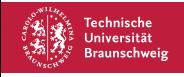

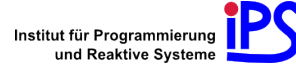

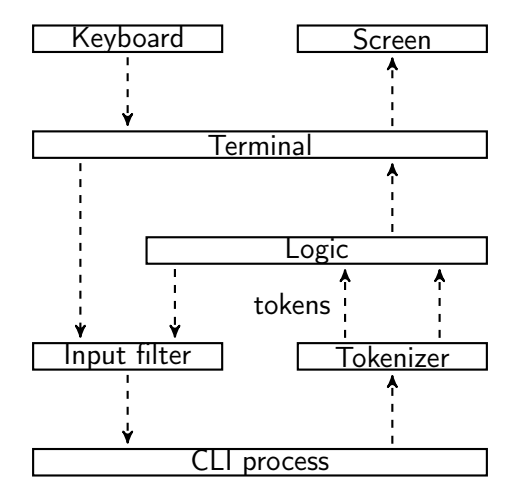

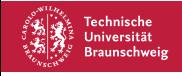

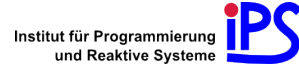

Abstraction layer has to rely on common features of CLIs:

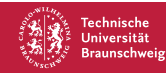

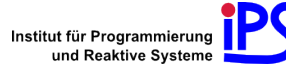

- Abstraction layer has to rely on common features of CLIs:
	- 1. User customizable prompts.

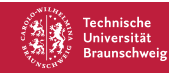

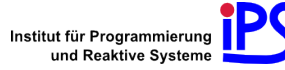

- Abstraction layer has to rely on common features of CLIs:
	- 1. User customizable prompts.
	- 2. Readline-style keybindings:

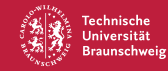

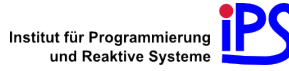

- Abstraction layer has to rely on common features of CLIs:
	- 1. User customizable prompts.
	- 2. Readline-style keybindings:
		- $\Gamma$  Ctrl + E to jump to the end of the line

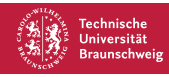

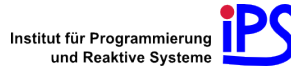

- Abstraction layer has to rely on common features of CLIs:
	- 1. User customizable prompts.
	- 2. Readline-style keybindings:
		- $|Ctrl| + | E |$  to jump to the end of the line n
		- $\Gamma$  Ctrl +  $\boxed{U}$  to delete current line, put it in a buffer

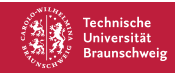

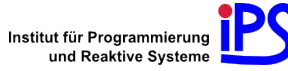

- Abstraction layer has to rely on common features of CLIs:
	- 1. User customizable prompts.
	- 2. Readline-style keybindings:
		- Ctrl  $\left| + \right|$  E  $\left|$  to jump to the end of the line п
		- $\lfloor$  Ctrl  $\rfloor$  +  $\lfloor$  U  $\rfloor$  to delete current line, put it in a buffer п
		- $\blacksquare$ Ctrl  $+$   $\gamma$  to reinsert the buffer

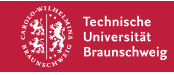

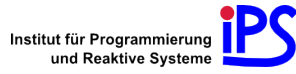

- Abstraction layer has to rely on common features of CLIs:
	- 1. User customizable prompts.
	- 2. Readline-style keybindings:
		- Ctrl  $\left| + \right|$  E  $\left|$  to jump to the end of the line п
		- $\lfloor$  Ctrl  $\rfloor$  +  $\lfloor$  U  $\rfloor$  to delete current line, put it in a buffer  $\blacksquare$
		- $\blacksquare$ Ctrl  $+$   $\gamma$  to reinsert the buffer
- **Examples:**

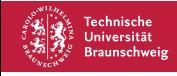

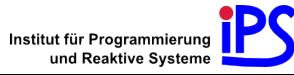

- Abstraction layer has to rely on common features of CLIs:
	- 1. User customizable prompts.
	- 2. Readline-style keybindings:
		- $|Ctrl| + | E |$  to jump to the end of the line n
		- $\lceil$  Ctrl  $\rceil$  +  $\lceil$  U  $\rceil$  to delete current line, put it in a buffer  $\blacksquare$
		- $\blacksquare$  $[Ctrl] + [Y]$  to reinsert the buffer
- **Examples:** 
	- System shells: Bash, tcsh, zsh, . . .

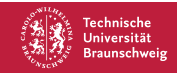

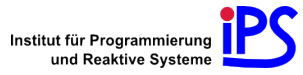

- Abstraction layer has to rely on common features of CLIs:
	- 1. User customizable prompts.
	- 2. Readline-style keybindings:
		- $|Ctrl| + | E |$  to jump to the end of the line n
		- $\lceil$ Ctrl  $\rceil$ + $\lceil$ U $\rceil$  to delete current line, put it in a buffer  $\blacksquare$
		- $\blacksquare$  $|\text{Ctrl}| + |Y|$  to reinsert the buffer
- **Examples:** 
	- System shells: Bash, tcsh, zsh, . . .
	- REPL-loops of programming languages (Ruby, Python, Haskell, . . . )

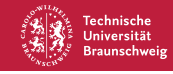

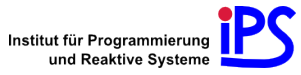

- Abstraction layer has to rely on common features of CLIs:
	- 1. User customizable prompts.
	- 2. Readline-style keybindings:
		- $|Ctrl| + | E |$  to jump to the end of the line  $\blacksquare$
		- $\Gamma$  Ctrl +  $\boxed{U}$  to delete current line, put it in a buffer
		- $[Ctrl]+ \nabla$  to reinsert the buffer  $\blacksquare$
- **Examples:** 
	- System shells: Bash, tcsh, zsh, . . .
	- REPL-loops of programming languages (Ruby, Python, Haskell, . . . )
	- SQL consoles

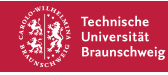

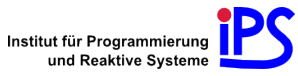

- Abstraction layer has to rely on common features of CLIs:
	- 1. User customizable prompts.
	- 2. Readline-style keybindings:
		- $|Ctrl| + | E |$  to jump to the end of the line  $\blacksquare$
		- $\Gamma$  Ctrl +  $\boxed{U}$  to delete current line, put it in a buffer
		- $\blacksquare$  $[Ctrl]+|Y|$  to reinsert the buffer
- **Examples:** 
	- System shells: Bash, tcsh, zsh, . . .
	- REPL-loops of programming languages (Ruby, Python, Haskell, . . . )
	- SQL consoles
	- **Mathematics software (Gnuplot, Sage, Octave)**

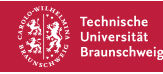

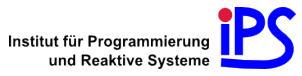

#### Use special markers for annotation

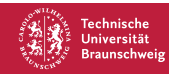

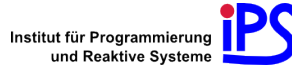

- Use special *markers* for annotation
	- Suitable choice: Unicode code points from the Private Use Area  $(U + E000 - U + F8FF)$

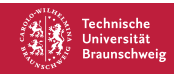

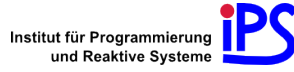

- Use special *markers* for annotation
	- Suitable choice: Unicode code points from the Private Use Area  $(U + E000 - U + F8FF)$
- Insert into prompt, do not display

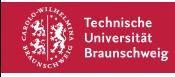

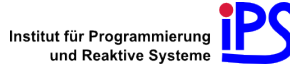

- Use special *markers* for annotation
	- Suitable choice: Unicode code points from the Private Use Area  $(U + E000 - U + F8FF)$
- Insert into prompt, do not display
- *inputFilter*: Wait for *line feed*, send sequence to repeat command between markers

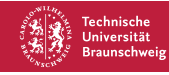

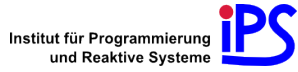

Abstraction layer generates token stream

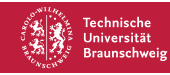

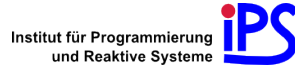

- Abstraction layer generates token stream
- **Two Operations:**

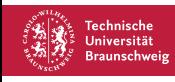

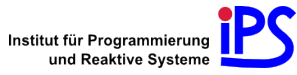

- Abstraction layer generates token stream
- **Two Operations:**
- 1. Prompt the user for a command

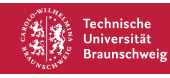

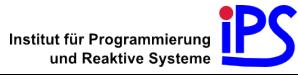

- Abstraction layer generates token stream
- Two Operations:
- 1. Prompt the user for a command
	- Write Prompt token to the terminal

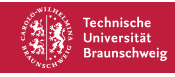

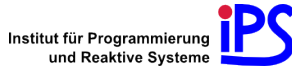

- Abstraction layer generates token stream
- Two Operations:
- 1. Prompt the user for a command
	- Write Prompt token to the terminal
	- **Store Command tokens as the user's command**

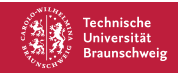

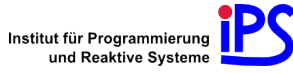

- Abstraction layer generates token stream
- Two Operations:
- 1. Prompt the user for a command
	- Write Prompt token to the terminal
	- **Store Command tokens as the user's command**
	- Store Output token as the command's output

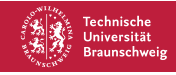

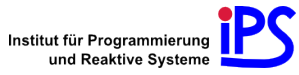

- Abstraction layer generates token stream
- Two Operations:
- 1. Prompt the user for a command
	- Write Prompt token to the terminal
	- **Store Command tokens as the user's command**
	- Store Output token as the command's output
- 2. Send a hidden command to the CLI

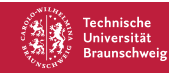

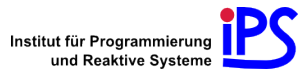

- Abstraction layer generates token stream
- Two Operations:
- 1. Prompt the user for a command
	- Write Prompt token to the terminal
	- **Store Command tokens as the user's command**
	- Store Output token as the command's output
- 2. Send a hidden command to the CLI
	- Send command directly to *Input Filter*

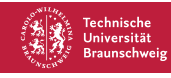

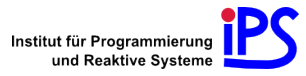

- Abstraction layer generates token stream
- Two Operations:
- 1. Prompt the user for a command
	- Write Prompt token to the terminal
	- **Store Command tokens as the user's command**
	- Store Output token as the command's output
- 2. Send a hidden command to the CLI
	- Send command directly to *Input Filter*
	- Capture command and output tokens, but don't display them

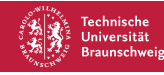

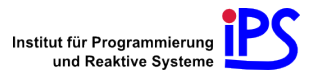

### <span id="page-69-0"></span>**Outline**

#### [Introduction](#page-1-0)

#### The CLI [Abstraction Layer](#page-28-0)

#### [The nutsh Language](#page-69-0)

#### [Application and Evaluation](#page-102-0)

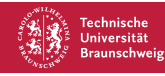

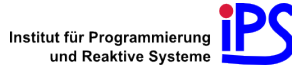

#### Design goals

As easy to read and write as possible

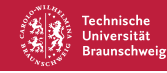

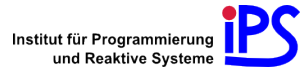

#### Design goals

- As easy to read and write as possible
	- Syntax resembles C and Go

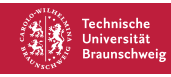

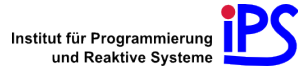
## Design goals

- As easy to read and write as possible
	- Syntax resembles C and Go
	- **Use regular expressions**

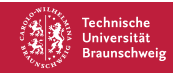

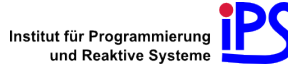

## Design goals

- As easy to read and write as possible
	- Syntax resembles C and Go
	- Use regular expressions
- Keep language as small as possible, but powerful enough

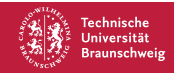

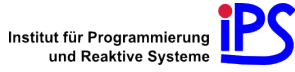

## Design goals

- As easy to read and write as possible
	- Syntax resembles C and Go
	- Use regular expressions
- Keep language as small as possible, but powerful enough
- Syntactic support for often-used semantical constellations

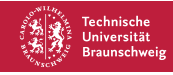

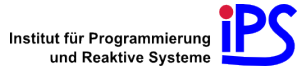

## Lexical elements

As usual:

- Comments
- White space
- **I**dentifiers
- Keywords: break, def, else, if, prompt, return
- Operators, delimiters
- **String literals**

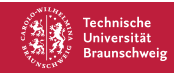

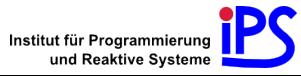

Concatenation: "foo"+"foo"

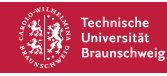

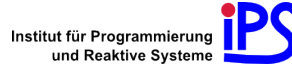

- Concatenation: "foo"+"foo"
- Check for equality: " $foo'' + foo'' == foo$

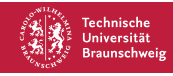

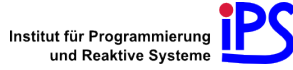

- Concatenation: "foo"+"foo"
- Check for equality: "foo"+"foo" == "foofoo"
- Check for (exact) regex match: "foo" =~ "f[aio]."

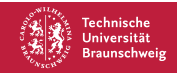

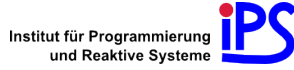

- Concatenation: "foo"+"foo"
- Check for equality: "foo"+"foo" == "foofoo"
- Check for (exact) regex match: "foo" =~ "f[aio]."
- **Empty string has truth value** *false***, others true**

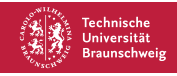

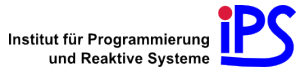

- Concatenation: "foo"+"foo"
- Check for equality: "foo"+"foo" == "foofoo"
- Check for (exact) regex match: "foo" =~ "f[aio]."
- **Empty string has truth value** *false***, others true**
- Boolean operators: !, &&, and || as usual

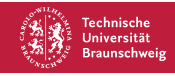

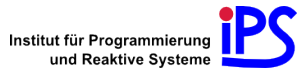

## Built-in functions

say: Output explanation text (indented, colored)

say("This is explaining text.")

"This is the short form."

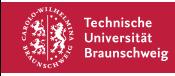

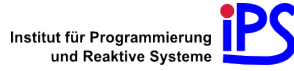

## Built-in functions

say: Output explanation text (indented, colored)

say("This is explaining text.")

"This is the short form."

**run: Execute hidden command, return output** 

run("1+1")

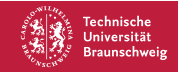

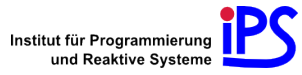

[Introduction](#page-1-0) [CLI Abstraction Layer](#page-28-0) [The nutsh Language](#page-69-0) [Application and Evaluation](#page-102-0)

### If statements

```
if "test" == "test" {
   "Everything is OK."
} else {
   "Wait, what?"
}
```
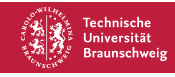

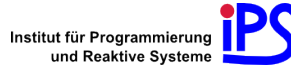

### Prompt statements

```
"Please calculate the product of 6 and 7."
prompt {
   if output == "42" {
      break
   } else {
      "Please try again."
   }
}
"Well done!"
```
Infinite loop, prompt user for command before each pass. Define command and output functions

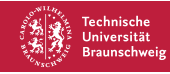

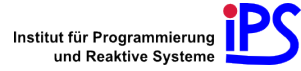

[Introduction](#page-1-0) [CLI Abstraction Layer](#page-28-0) [The nutsh Language](#page-69-0) [Application and Evaluation](#page-102-0)

## Function definitions

```
Only at top level, avoid name masking!
```

```
def say_twice(text) {
   say(text)
   say(text)
}
say_twice("Hey!")
```
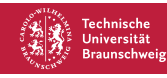

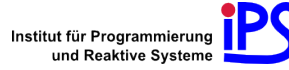

#### Nesting statements

Use case: Check same conditions for group of prompt statements.

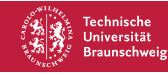

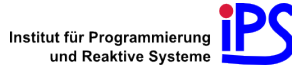

#### Nesting statements

Use case: Check same conditions for group of prompt statements.

```
def respond_to_help {
   if command = "help" {
      "Sorry, you're on your own."
   }
}
respond_to_help {
   prompt { /* ... */ }
   prompt { /* ... */ }
}
```
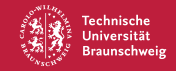

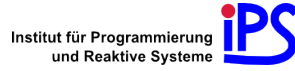

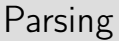

 $\blacksquare$  nutsh has  $LR(1)$  grammar: Can be parsed by a bottom-up parser with lookahead 1 reading from left to right in a single pass, creating a rightmost derivation

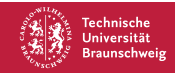

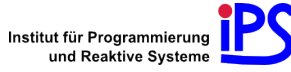

## Parsing

- $\blacksquare$  nutsh has LR(1) grammar: Can be parsed by a bottom-up parser with lookahead 1 reading from left to right in a single pass, creating a rightmost derivation
- Framework uses a standard parser generator, YACC

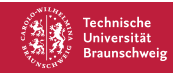

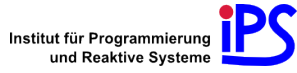

## Parsing

- $\blacksquare$  nutsh has  $LR(1)$  grammar: Can be parsed by a bottom-up parser with lookahead 1 reading from left to right in a single pass, creating a rightmost derivation
- Framework uses a standard parser generator, YACC
- Parser creates a syntax tree

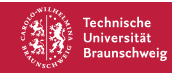

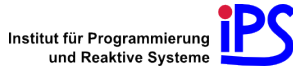

Function definition: Added to the symbol table (no scoping)

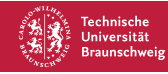

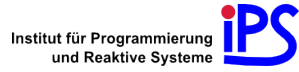

- Function definition: Added to the symbol table (no scoping)
- String expressions: Value can be synthesized

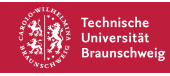

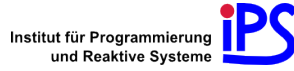

- Function definition: Added to the symbol table (no scoping)
- String expressions: Value can be synthesized
- Lazy evaluation, pass-by-value

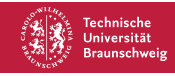

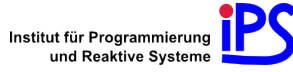

- Function definition: Added to the symbol table (no scoping)
- String expressions: Value can be synthesized
- Lazy evaluation, pass-by-value
- Nesting statements: Calls are pushed on a stack when entering, and are removed when leaving the statement

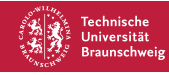

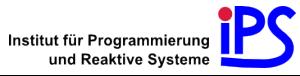

### Automated testing

Goal: Automatic verification of lessons

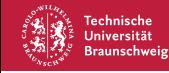

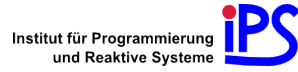

### Automated testing

- Goal: Automatic verification of lessons
- **Provide built-in function expect**

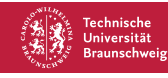

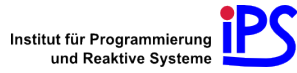

## Automated testing

- Goal: Automatic verification of lessons
- Provide built-in function expect

```
run("text = 'stressed'")
"Reverse the content of `text` and save it in `text2`!"
prompt {
   if test("text2 == 'desserts'") {
      expect("text2 = text.reverse")
      expect("text.reverse!; text2 = text")
      break
   } else {
      expect("text2 = 'somethingdifferent'")
   }
}
```
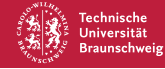

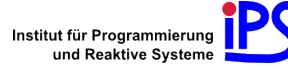

Framework is implemented in Go: Concurrency with synchronized communication, big standard library with Unicode support

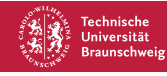

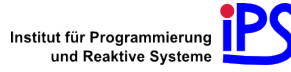

- Framework is implemented in Go: Concurrency with synchronized communication, big standard library with Unicode support
- 2576 source lines of code

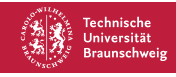

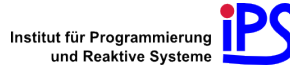

- Framework is implemented in Go: Concurrency with synchronized communication, big standard library with Unicode support
- 2576 source lines of code
- **Tutorial representation:**

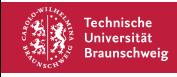

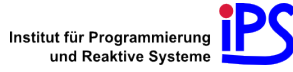

- Framework is implemented in Go: Concurrency with synchronized communication, big standard library with Unicode support
- 2576 source lines of code
- **Tutorial representation:** 
	- Directory, contains several lesson files written in nutsh

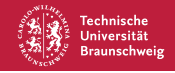

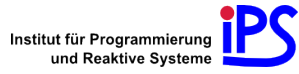

## <span id="page-102-0"></span>**Outline**

#### [Introduction](#page-1-0)

- The CLI [Abstraction Layer](#page-28-0)
- [The nutsh Language](#page-69-0)

### [Application and Evaluation](#page-102-0)

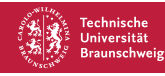

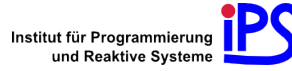

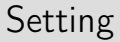

**Preparatory computer science courses at the Braunschweig University** of Technology exists since 2003

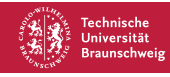

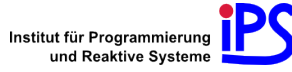

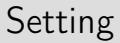

- **Preparatory computer science courses at the Braunschweig University** of Technology exists since 2003
- $\blacksquare$  In the fall semester 2013–2014: 150 students enrolled

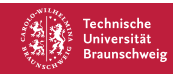

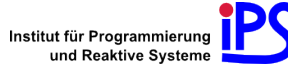

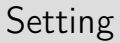

- **Preparatory computer science courses at the Braunschweig University** of Technology exists since 2003
- $\blacksquare$  In the fall semester 2013–2014: 150 students enrolled
- $\blacksquare$  Split into two groups: Two thirds Nut Shell, one third paper exercises

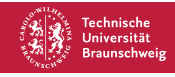

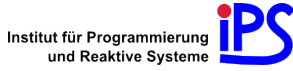

### Content

2875 lines of nutsh code:

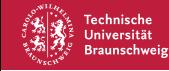

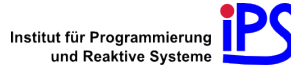

### Content

2875 lines of nutsh code:

- 1. Introduction first examples with cal
- 2. Looking and moving around ls and cd
- 3. Helping users to help themselves man
- 4. File system and paths
- 5. Creating and editing files mkdir and editors
- 6. History and tab completion
- 7. Java
- 8. Deleting files and directories rmdir, rm
- 9. Copying, moving and linking files cp, mv, ln
- 10. Process management ps
- 11. Aliases
- 12. Variables

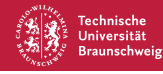

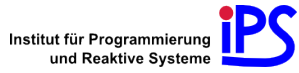
# Content (cont.)

- 13. Commandline editing
- 14. Wildcards
- 15. Quoting
- 16. Compressing files tar, gzip, bzip2
- 17. Redirection and pipes
- 18. Looking for patterns grep
- 19. Small useful commands
- 20. wget and curl
- 21. Typesetting with LATFX
- 22. Java, part 2
- 23. Comparing files cmp, diff, patch
- 24. Searching find, locate
- 25. Sorting
- 26. Shell scripts
- 27. Version control with Git
- 28. Working remotely with SSH
- 29 Automation with makefiles

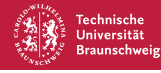

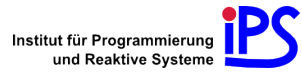

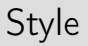

Basic teaching style:

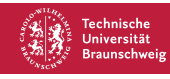

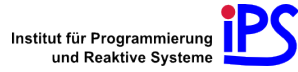

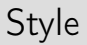

- Basic teaching style:
	- State a general problem

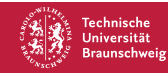

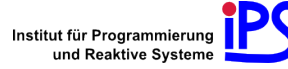

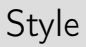

- Basic teaching style:
	- State a general problem
	- **Present method or tool for solving this class of problems using a simple** example

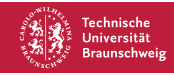

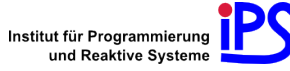

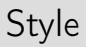

- **Basic teaching style:** 
	- State a general problem
	- **Present method or tool for solving this class of problems using a simple** example
	- **Pose problems of increasing difficulty**

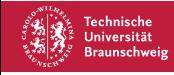

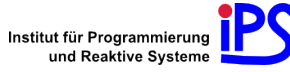

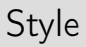

- Basic teaching style:
	- State a general problem
	- **Present method or tool for solving this class of problems using a simple** example
	- **Pose problems of increasing difficulty**
- **Often multiple solutions**

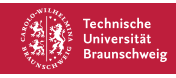

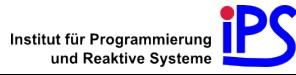

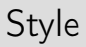

- Basic teaching style:
	- State a general problem
	- **Present method or tool for solving this class of problems using a simple** example
	- **Pose problems of increasing difficulty**
- Often multiple solutions
- Let user choose among several paths

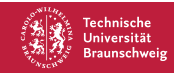

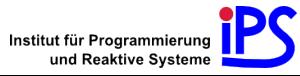

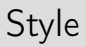

- Basic teaching style:
	- State a general problem
	- **Present method or tool for solving this class of problems using a simple** example
	- **Pose problems of increasing difficulty**
- **Often multiple solutions**
- Let user choose among several paths
- Use analogies, virtual "home" environment

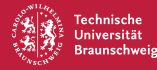

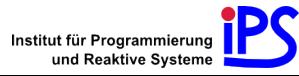

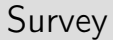

After the sixth day, online survey with three parts:

1. General statements, rated from 1 to 10 & help/day

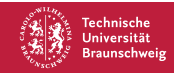

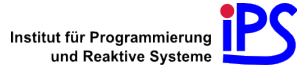

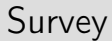

After the sixth day, online survey with three parts:

- 1. General statements, rated from 1 to 10 & help/day
- 2. Test with 12 questions by neutral third

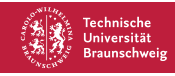

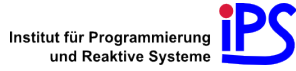

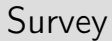

After the sixth day, online survey with three parts:

- 1. General statements, rated from 1 to 10 & help/day
- 2. Test with 12 questions by neutral third
- 3. Nut Shell assessment

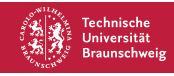

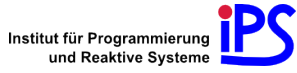

#### Results

First part: 64 answers in total. 53 Nut Shell users, 11 exercise sheet users

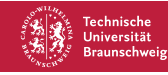

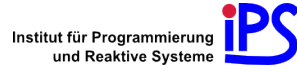

#### Results

#### First part: 64 answers in total. 53 Nut Shell users, 11 exercise sheet users

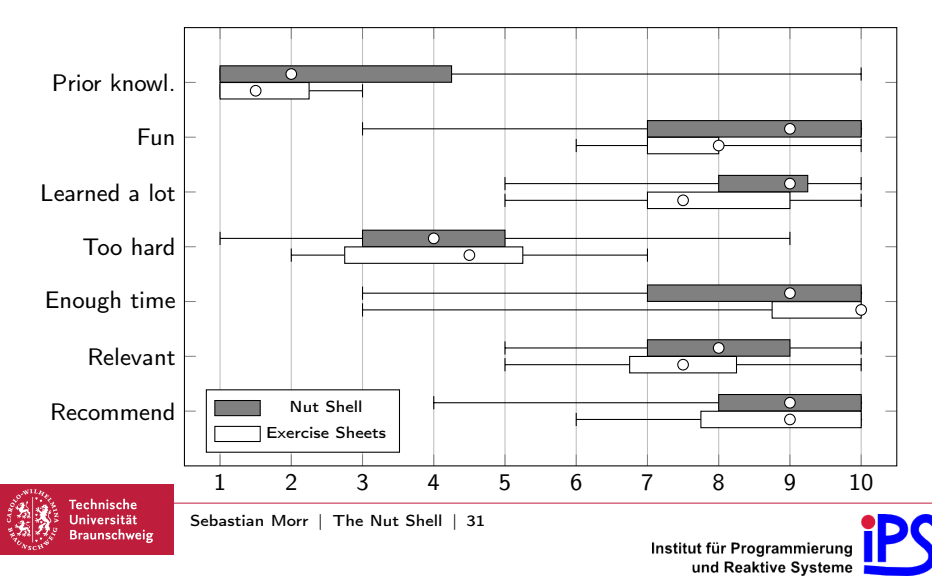

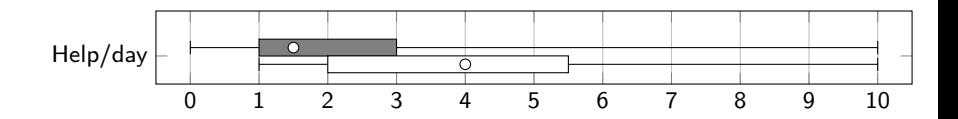

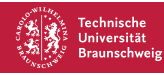

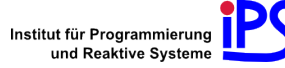

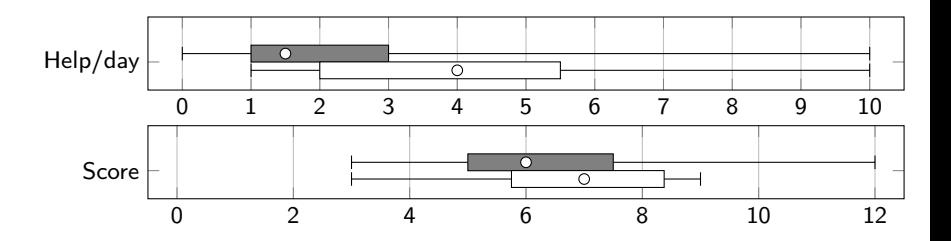

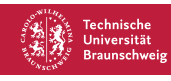

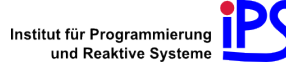

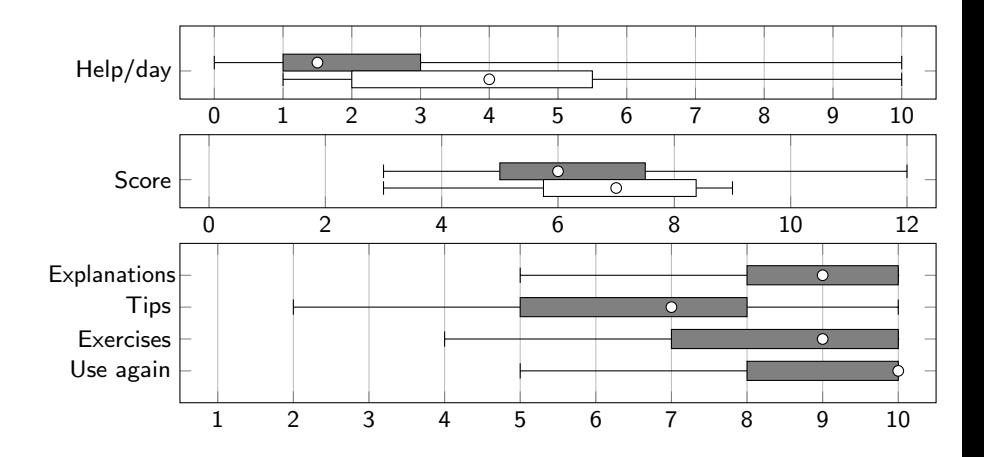

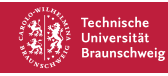

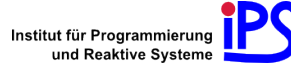

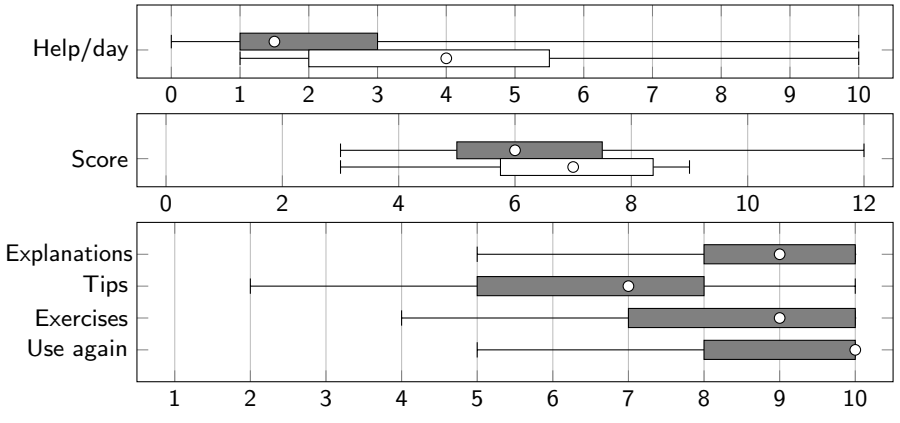

Few participants in the control group. Warped results?

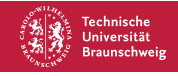

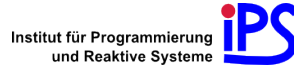

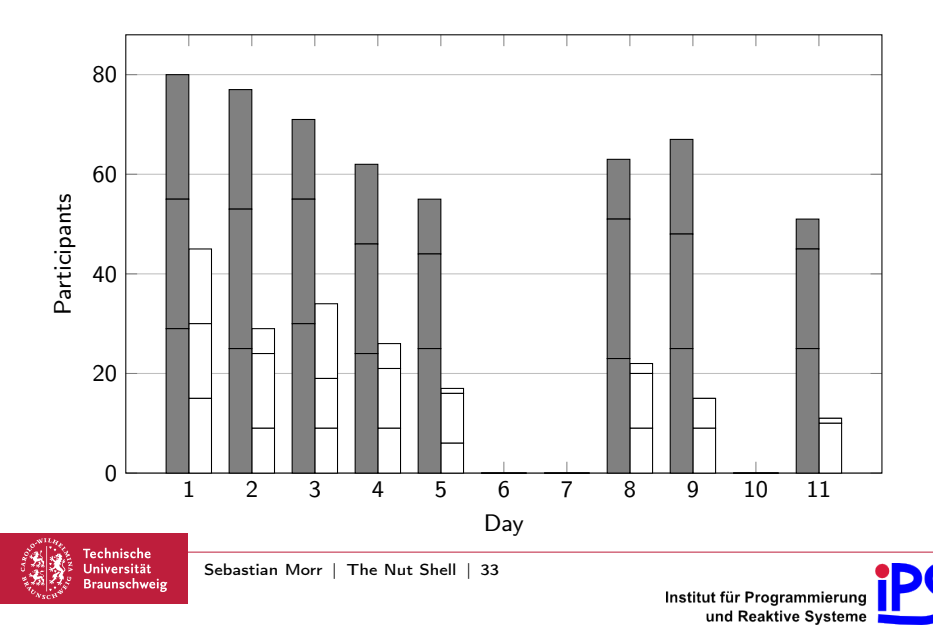

High participant loss is representative

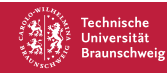

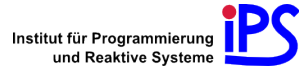

- High participant loss is representative
- **Main results:**

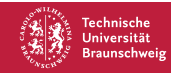

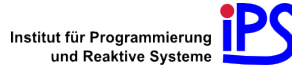

- High participant loss is representative
- **Main results:** 
	- Nut Shell motivated students to attend to the course

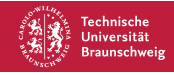

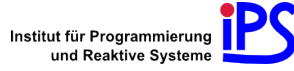

- High participant loss is representative
- Main results:  $\blacksquare$ 
	- Nut Shell motivated students to attend to the course
		- Having over 63% attending over the whole timespan is highly gratifying!

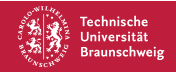

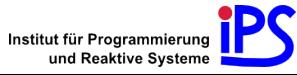

- High participant loss is representative
- Main results:  $\blacksquare$ 
	- Nut Shell motivated students to attend to the course
		- Having over 63% attending over the whole timespan is highly gratifying!
	- Lowered demand for external help: More independent students

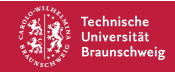

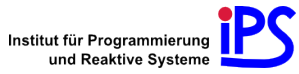

■ Due to positive effects, Nut Shell will be used for upcoming preparatory courses

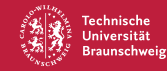

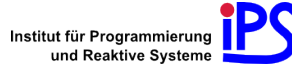

- Due to positive effects, Nut Shell will be used for upcoming preparatory courses
- Another institute has shown interest to use Nut Shell for a Git course

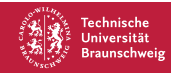

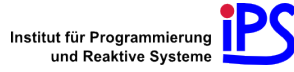

- Due to positive effects, Nut Shell will be used for upcoming preparatory courses
- Another institute has shown interest to use Nut Shell for a Git course
- Participant wants to use Nut Shell to teach command line concepts to pupils

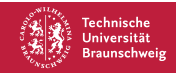

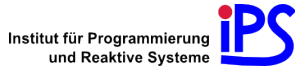

- Due to positive effects, Nut Shell will be used for upcoming preparatory courses
- Another institute has shown interest to use Nut Shell for a Git course
- Participant wants to use Nut Shell to teach command line concepts to pupils
- Student's general feedback very positive

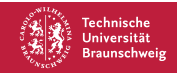

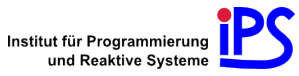

- Due to positive effects, Nut Shell will be used for upcoming preparatory courses
- Another institute has shown interest to use Nut Shell for a Git course
- Participant wants to use Nut Shell to teach command line concepts to pupils
- Student's general feedback very positive
- Software and tutorial will be released under a free, open source license

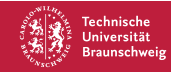

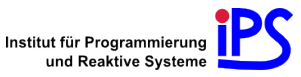

## Summary

#### Content of the thesis

- 1. Design
	- **Universal CLI abstraction layer**
	- **DSL** for writing and testing lessons
- 2. Implementation
- 3. Application
	- **Bash tutorial with 29 lessons**
- 4. Evaluation

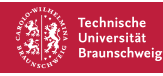

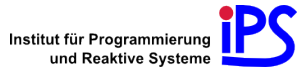

## Thank you!

# Questions?

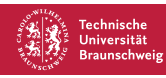

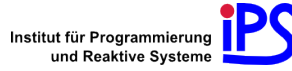